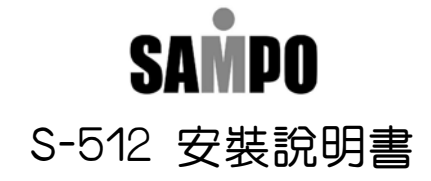

1. 各部名稱:

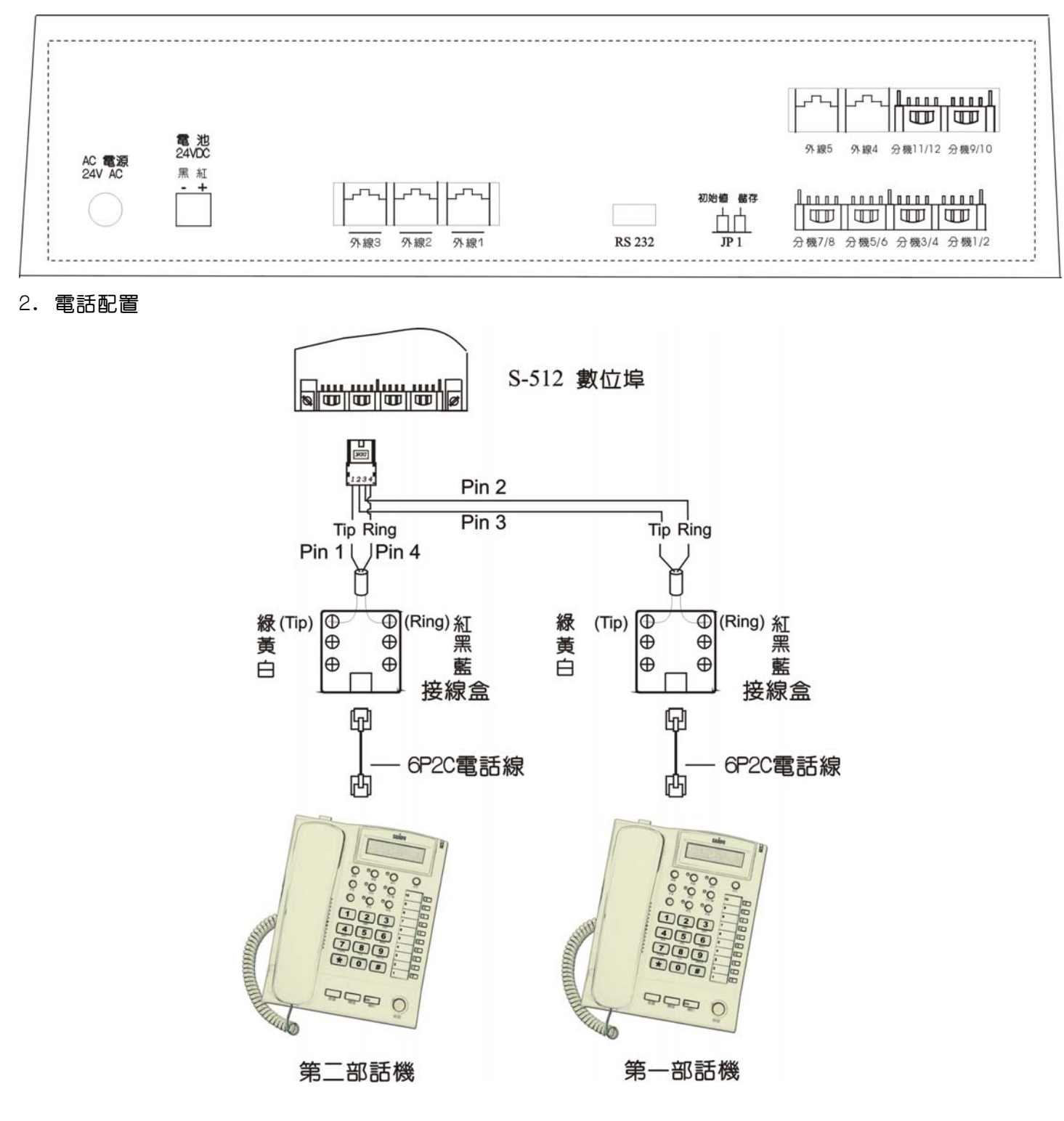

- 3. 開機之前,請先將J P1跳至〔Clear〕 (初始値)位置,等系統正常運作再跳回〔Memory Normal〕(儲存) 4. 進入系統程式:由話機按【設定】→【7】→【儲存】即可進入程式選項設定
- LCD 液晶顯示幕會出現:

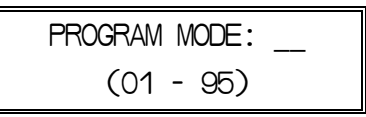

## 簡易程式設定

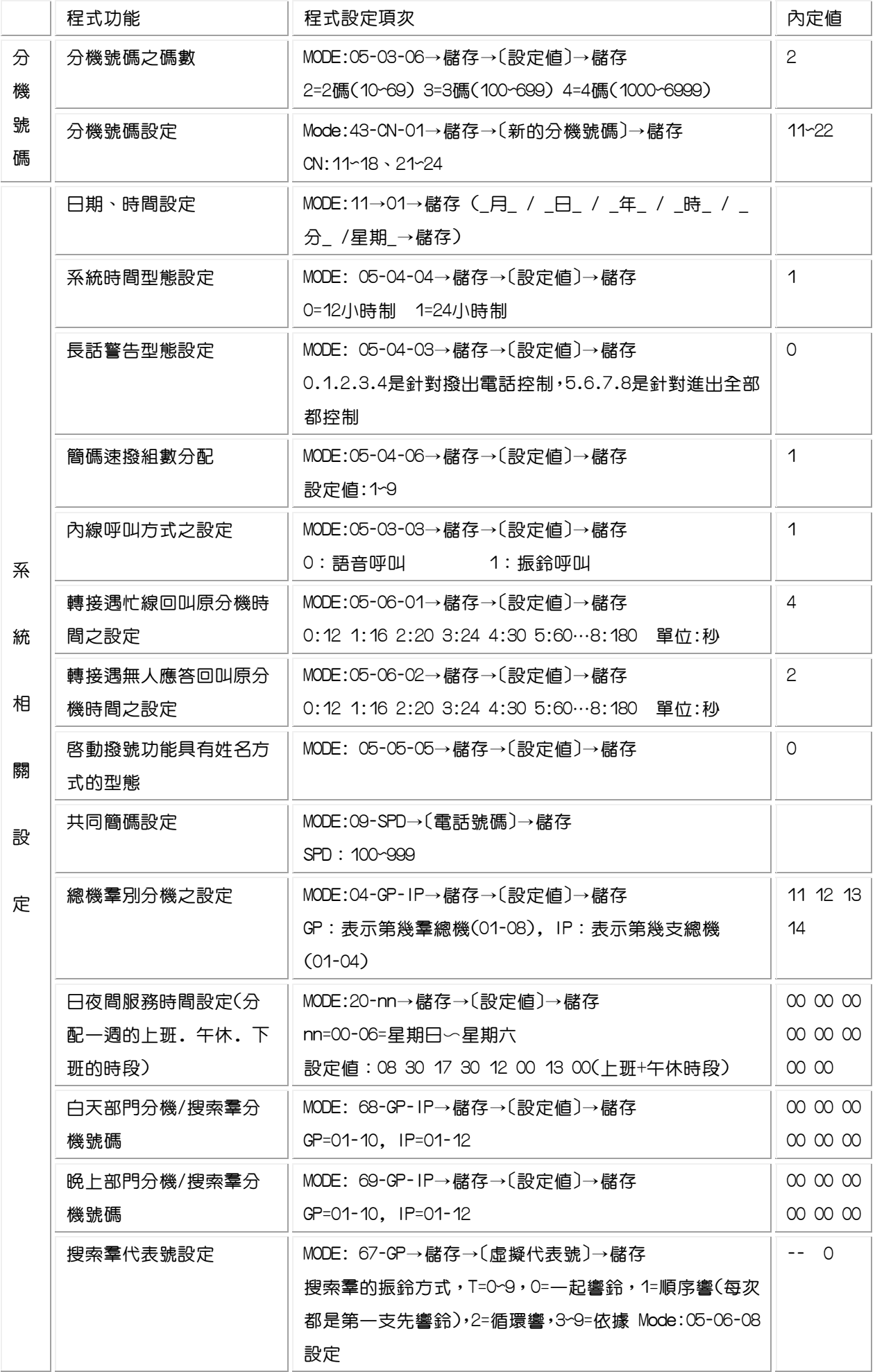

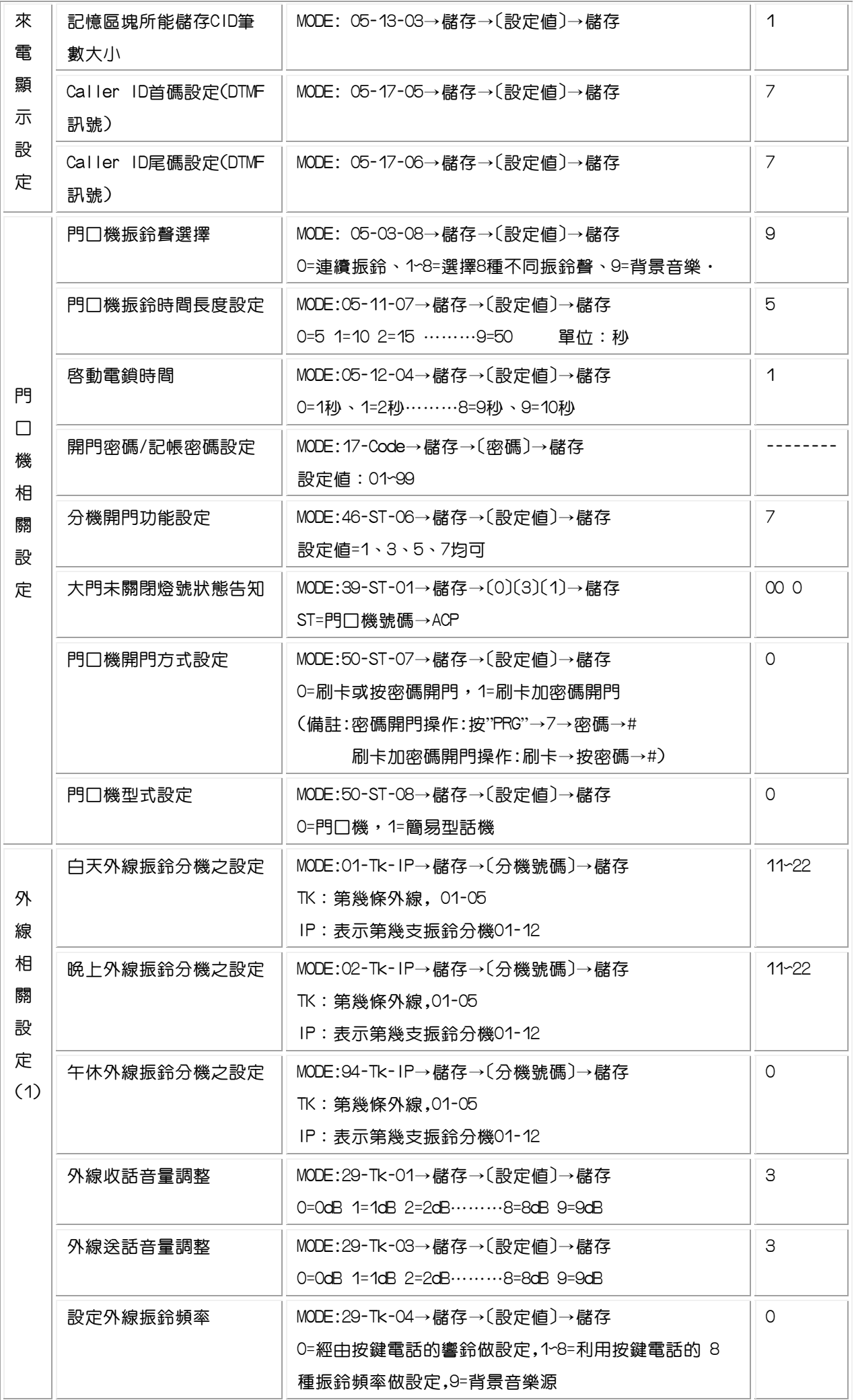

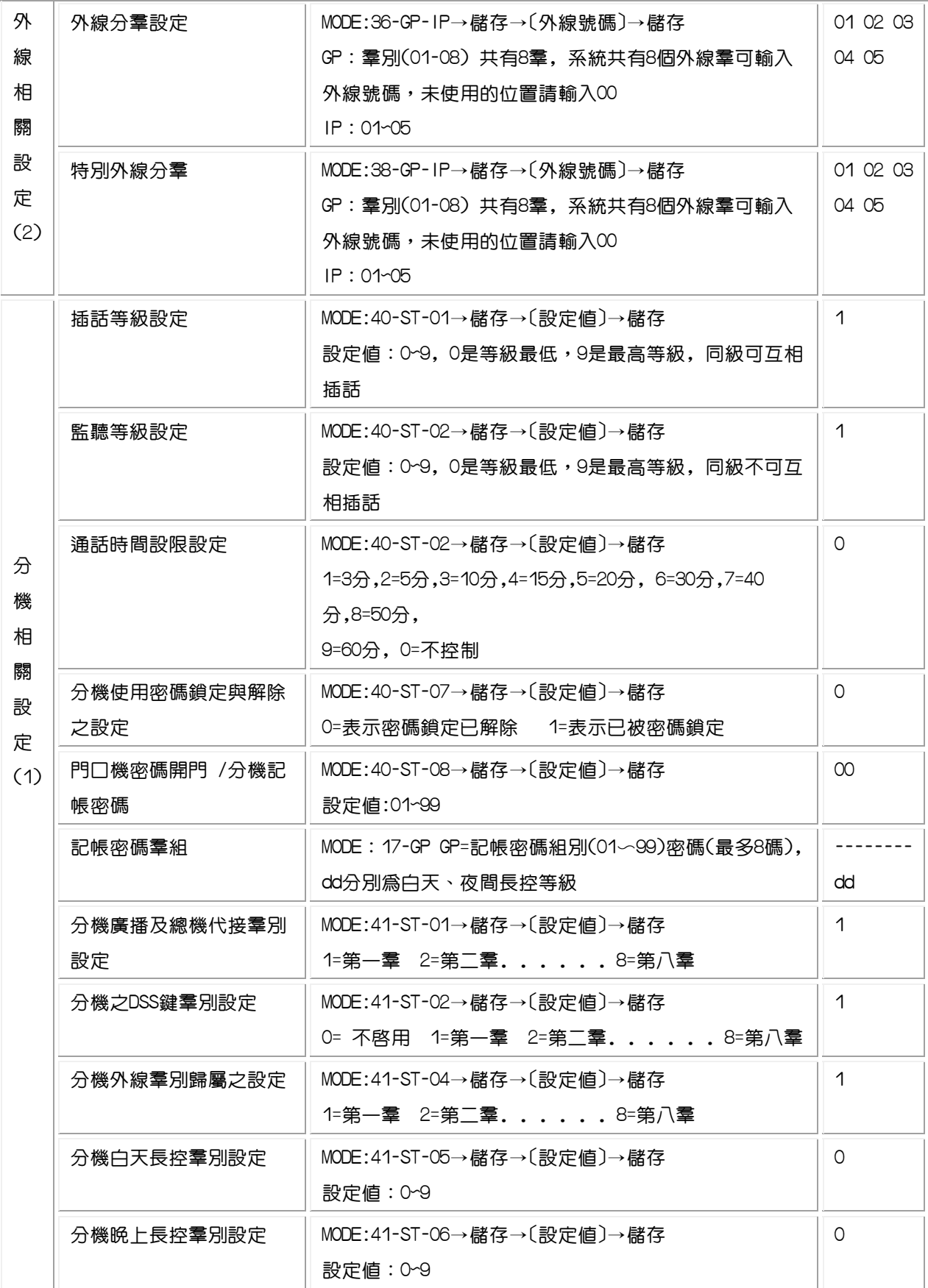

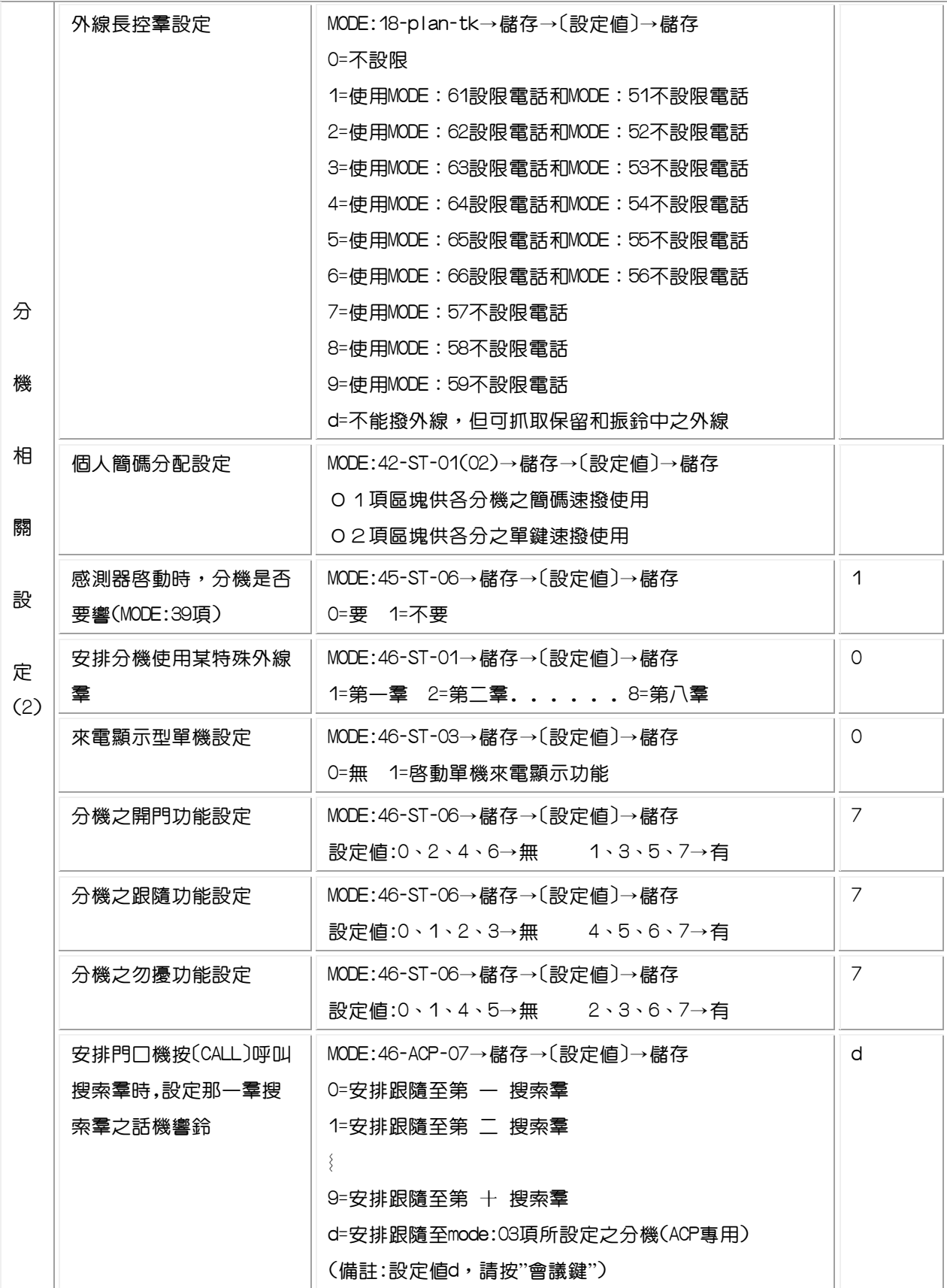

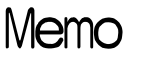

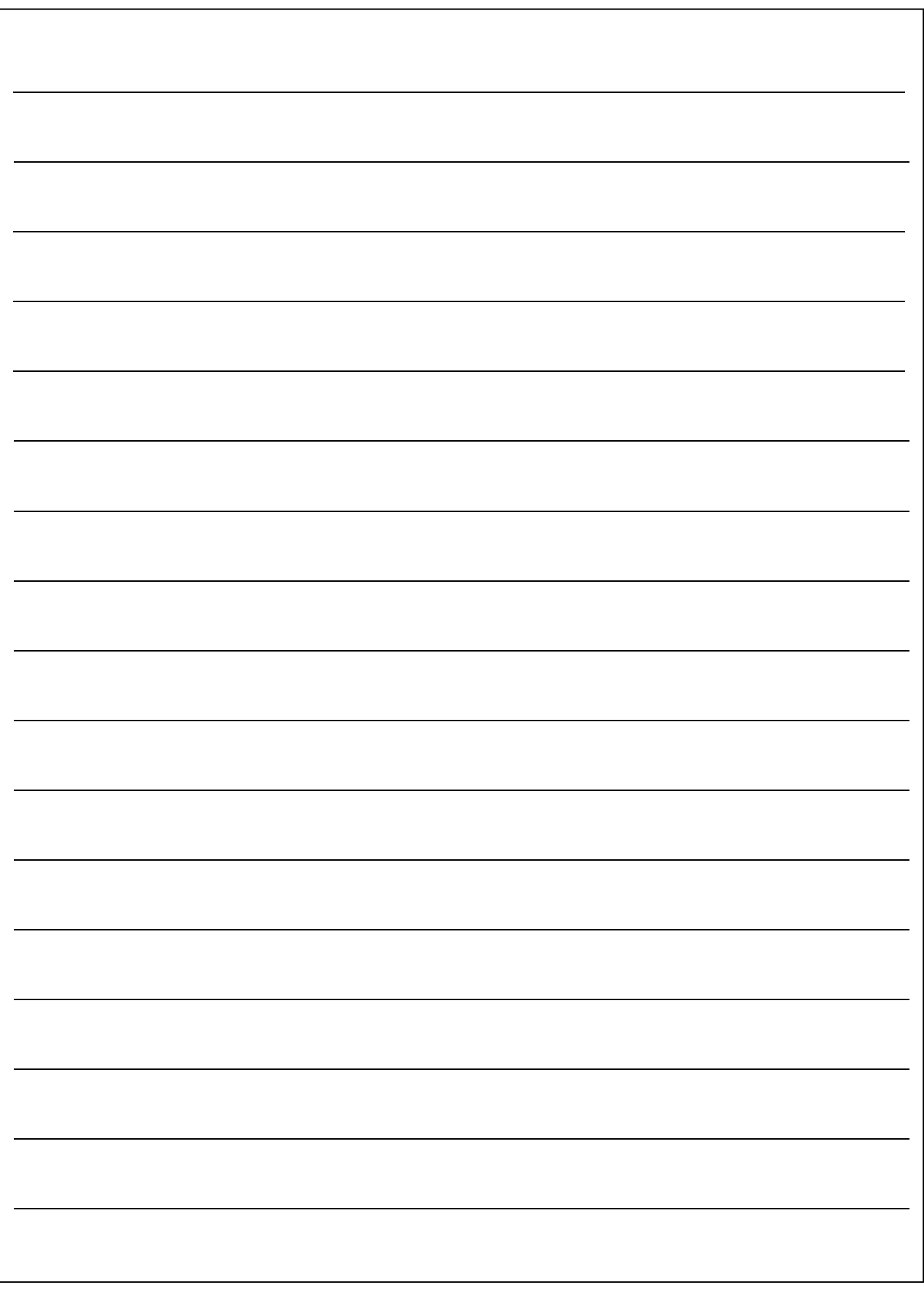

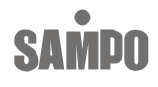